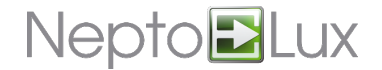

## **TCH-B200 osoitteen ohjelmointilaite**

**Huomio!** Kytke akku ennen ohjelmointia.

 $\left( \mathbf{f}\right)$ 

Ohjelmoi valaisimien osoite TCH-B200 ohjelmointilaitteella. Laite toimii 9V-paristolla.

**Ulkoinen liitäntä SININEN painike Pariston kansi VASEN painike OIKEA painike LED-näyttö**

1. Kierrä valaisin ohjelmointilaitteen kantaan.

Aseta valaisimen ulokkeet ohjelmointilaitteen uriin, valaisimen merkkiuloke osoittaa noin klo 18 suuntaan. Kierrä valaisinta myötäpäivään, kunnes se lukittuu.

2. Käynnistä ohjelmointilaite (VASEN painike).

Ohjelmoimattoman valaisimen oletusosoite on 127.

- 3. Aseta osoitteen 10-luku (VASEN painike).
- 4. Aseta osoitteen 1-luku (OIKEA painike).
- 5. Tallenna valittu osoite valaisimeen (SININEN painike).
- 6. Sammuta ohjelmointilaite (OIKEA painike).

**Huomio!** Aseta valaisin virransäästötilaan ohjelmoinnin jälkeen. Täyden akun varaus pysyy noin 2 kk. ⊕ Valaisin herää virransäästötilasta, kun linjajännite kytketään tai jos akku irrotetaan ja laitetaan takaisin.

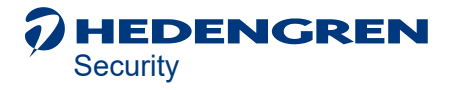